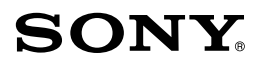

4-659-688-**01**(1)

# **メモリースティック GPS モジュール**

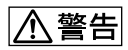

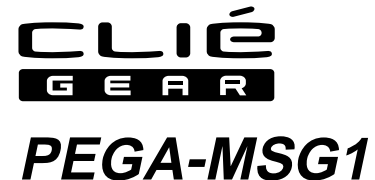

2001 Sony Corporation

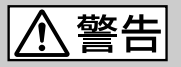

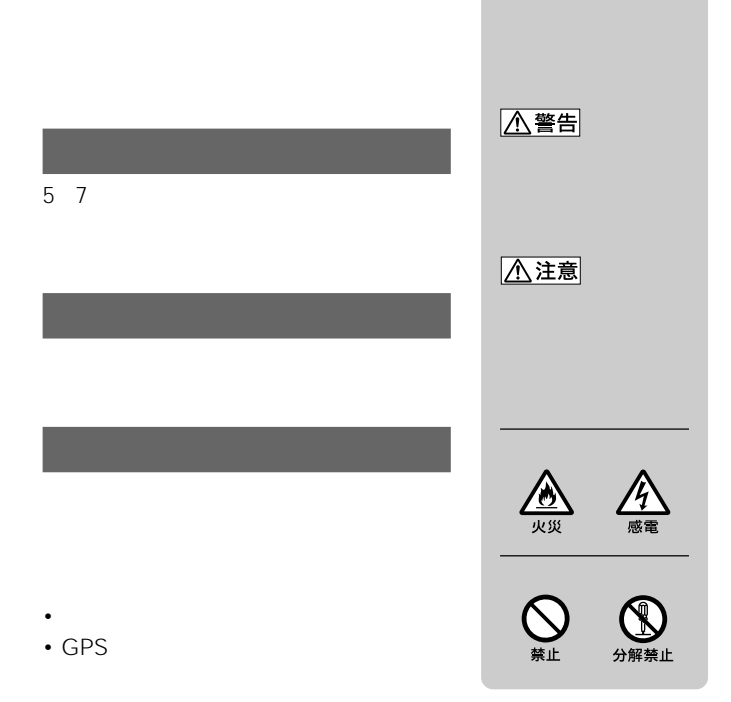

- Sony SONY CLIÉ CLIÉ GEAR ELIÉ
- Navin' You Pocket
- HotSync Palm, Inc. **Palm** Desktop HotSync Palm, Inc.
- Microsoft MS MS-DOS Windows Microsoft Corporation<br>• Adobe<sup>®</sup>
- Acrobat<sup>®</sup> Adobe Systems Incorporated

• その他、本書に記載されているシステム名、製品名は、一般に各開発メー

 $T_M$   $\otimes$ 

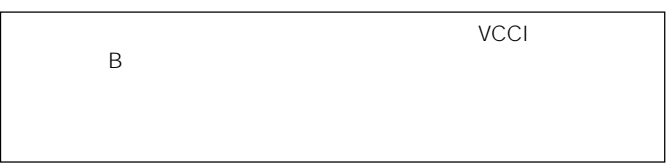

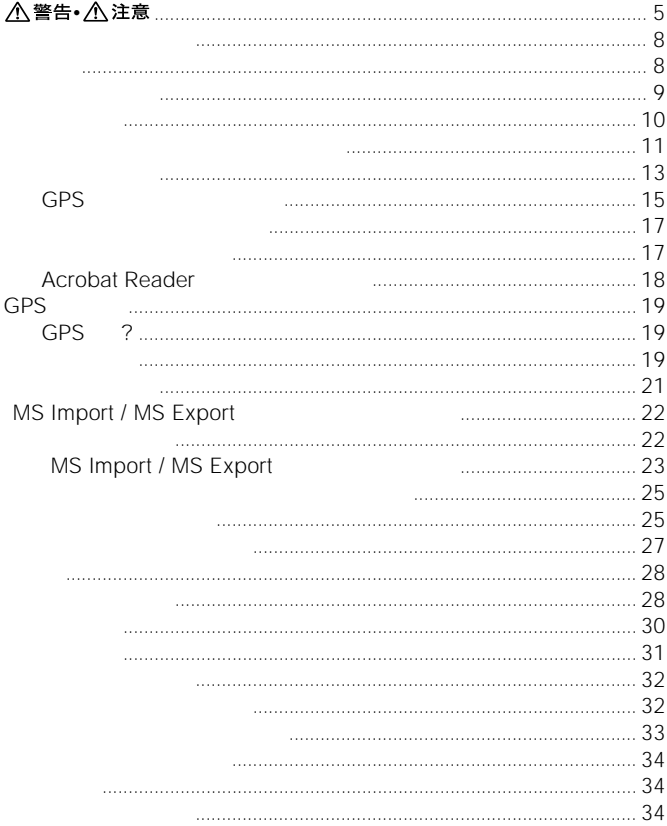

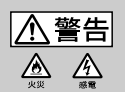

• **• The State State State State State State** 

• **• the state of the state of the state of the state of the state of the state of the state of the state of the state of the state of the state of the state of the state of the state of the state of the state of the state** 

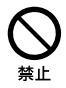

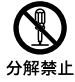

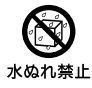

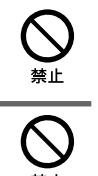

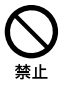

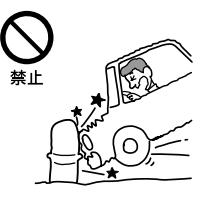

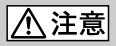

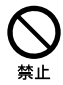

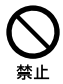

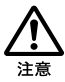

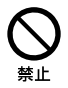

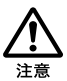

6

• コネクタの内部に会社に会社に会社に会社に会社に会社に会社に会社

• コネクタはまっすぐに差し込んです。

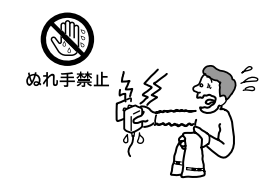

Navin' You Pocket

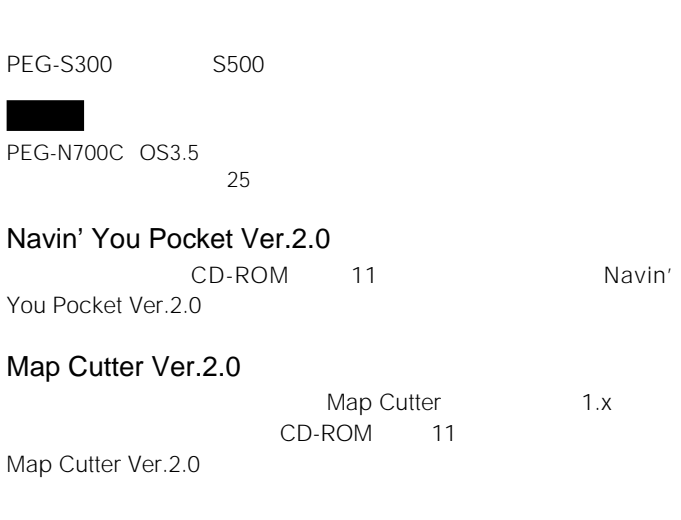

Navin' You

#### •  $\mathbb{R}^2 \times \mathbb{R}^2 \times \mathbb{R}^2$ GPS 1 PEGA-MSG1

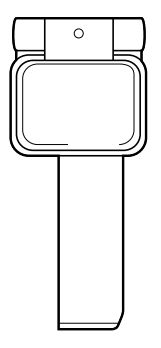

CD-ROM 1

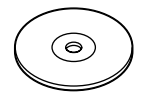

- 1 • 取扱説明書(本書)
- $\overline{1}$
- $\hspace{1.6cm}1$
- 1

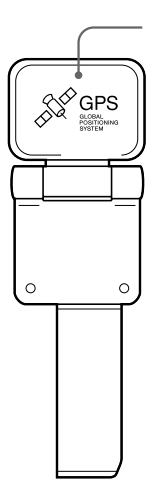

CD-ROM Navin' You Pocket Ver.2.0 Map Cutter  $Ver.2.0$ 

**5** [終了]をクリックする。

Palm Desktop

HotSync

1 Windows CD-ROM

CD-ROM Setup.exe

2 GPS

System Navin' You Pocket Ver.2.0

**3**  $\overline{\phantom{a}}$ 

**4** 複数のユーザ名が登録されている場合は、ユーザ名一覧か

11  $($ 

## **6 HotSync**

HotSync Windows

# 7 Map Cutter Ver2.0

Map Cutter Ver.2.0

Map Cutter Ver.2.0 Navin' You Pocket Ver.2.0 CD-ROM PDF  $\sim$  17

1 Map Cutter Ver.2.0 Map Cutter Ver.2.0 Navin' You

# **2** メモリースティックをクリエに挿入する。

zヒント MS Import / MS Export

- 3 Navin' You Pocket Ver.2.0
- **4** Navin' You Pocket Ver 2.0

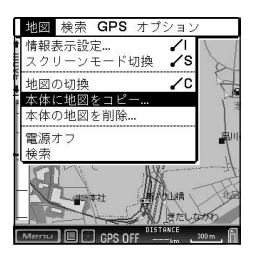

 $22$ 

## 5 Navin' You Pocket Ver.2.0

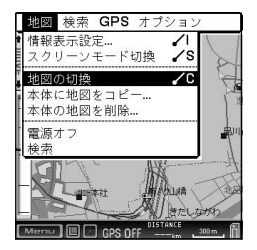

**6**  $\overline{\phantom{a}}$ **7** 本機を挿入する。

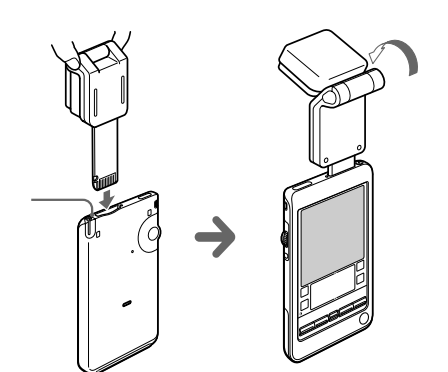

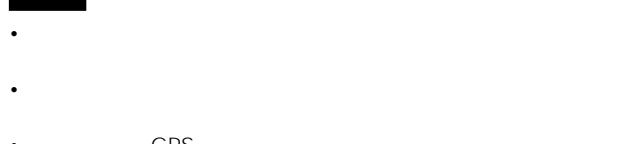

• GPS GPS

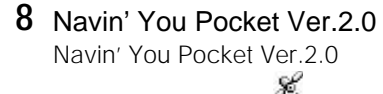

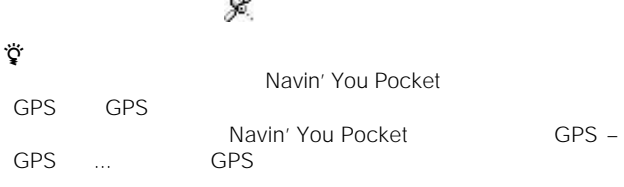

# **GPS モジュールを取り出す**

1 Navin' You Pocket Ver.2.0 GPS GPS GPS

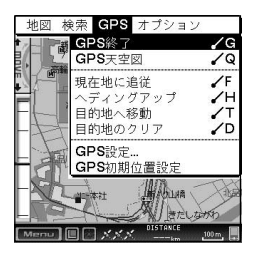

 $($ 

**2** 本機を取り出す。

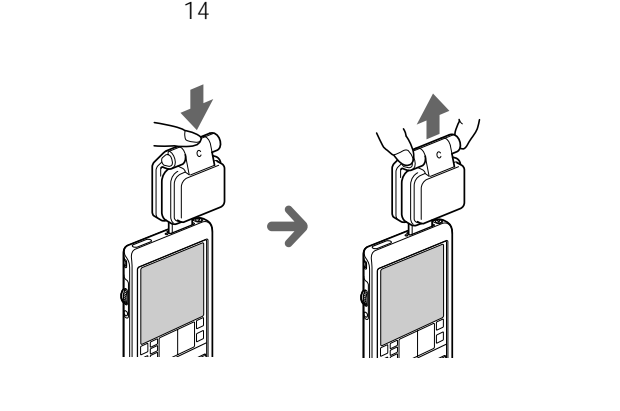

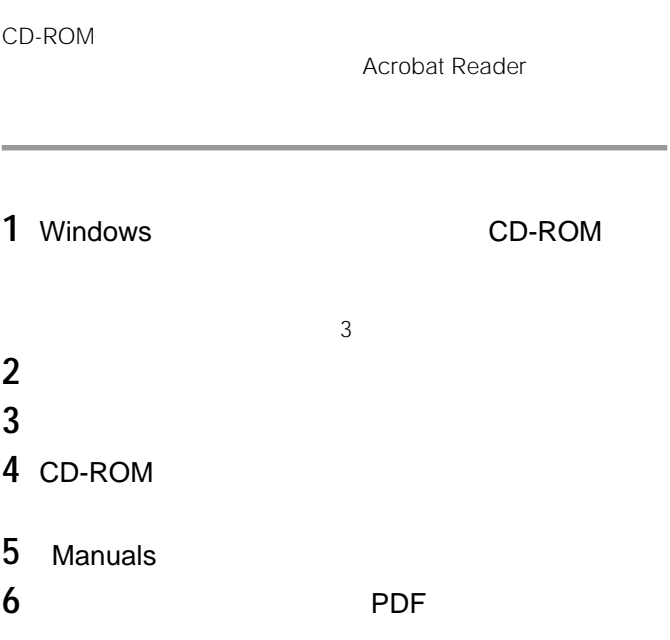

• Map Cutter Ver.2.0 / Navin' You Pocket Navin' You Pocket Manual for GPS.pdf

# **Acrobat Reader**

1 Windows CD-ROM

CD-ROM Setup.exe

- **2** Acrobat Reader
- **3** 画面の指示に従いインストールを行う。

# **GPSについて**

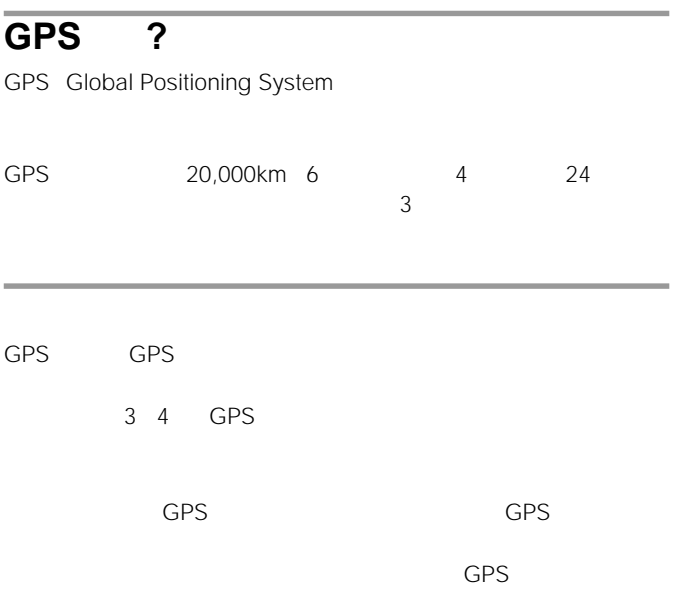

### **GPSについて(つづき)**

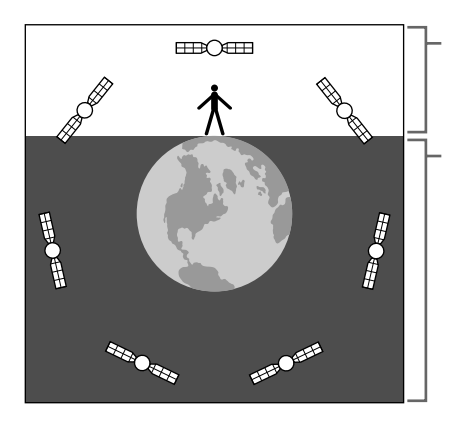

受信可能なGPS衛星がわか

#### $GPS$

- トンネルの中
- 屋内やビルの陰
- 高層ビルの間
- $\bullet$   $\bullet$   $\bullet$   $\bullet$   $\bullet$
- 地下
- $\mathbb{R}^n$
- 高架の下
- 高圧電線など、近くに磁気を発生するものがある場合
- $\cdot$  1.5GHz
- **\***  $\mathbf{A}$

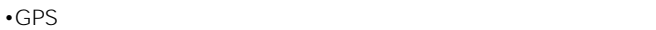

 $3$ 

• 1000 km

#### GPS

 $3$  GPS  $\frac{3}{2}$  $GPS$   $\pm 10 \text{ m}$ 

# **MS Import / MS Export**

Map Cutter Ver.2.0 MS Import / MS Export

PEG-N700C OS3.5 CD-ROM MS Import / MS Export  $23$ 

MS Import / MS Export **MS Import / MS** Import / MS Export

1 MS Export

2  $\overline{\mathcal{L}}$ MS Import

- **3** Map Cutter Ver.2.0
- 4 Map Cutter Ver.2.0

**6** Map Cutter Ver.2.0

**5**  $\overline{\phantom{a}}$ 

<u>うちがもりました。それには</u>

# **MS Import / MS Export**

#### PEG-N700C OS3.5

PEG-N700C OS3.5 CD-ROM MS Import / MS Export

MS Import / MS Export CD-ROM PEG-N700C OS35 Manuals MS Import Export Manual.pdf

> **Acrobat Reader** Acrobat Reader

 $18$ 

MS Export

1 Windows CD-ROM

- $\sim$  3 **2** [終了]をクリックする。
- **3 b**

**4** CD-ROM

5 PEG-N700C OS35 PC\_Applications MS Export

**6** Setup.exe

 $($ 

### **MS Import / MS Export**

# **7** 画面の指示にしたがってインストールを行う。

MS Import

1 Windows CD-ROM

 $\sim$  3

**7** 「インストールツール」画面が表示されるので、インスト

- **2** [終了]をクリックする。
- **3 b**
- **4** CD-ROM
- **5** PEG-N700C OS35 CLIE\_Applications **MS Import** 
	-
- **6** MsImport\_jpJP.prc
- MsImport\_jpJP.prc

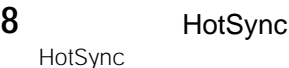

Windows

#### PEG-N700C OS3.5 PEG-N700C OS3.5

Palm Desktop

HotSync

 $370$  KB

1 Windows CD-ROM

25

 $($ 

 $\sim$  3

 $1$ 

 $2$ 

**2** [終了]をクリックする。

#### **PEG-N700C OS3.5**

- **3 b**
- **4** CD-ROM
- **5** PEG-N700C OS35 CLIE\_Applications System-update
	-
- **6** UpdateYo-21J.prc
- UpdateYo-21J.prc

**7** 「インストールツール」画面が表示されるので、インスト

8 HotSync

HotSync Windows

**9** クリエ本体の画面に「下のボタンをタップして本体をリセ

1 **1**  $\overline{\phantom{a}}$ **2** 「バージョン」をタップする。

# **3** SonySys

#### UpdateSonySys  $v.Yo-2.1J$

SonySys v.Yo-1.0

- GPS
- クリエにはオバン等に入れて持ち運ぶと、本機およびクリエのメイン等に入れて持ち運ぶと、
	-
	-
- 異常に高温になる場所
- $\blacksquare$
- 砂地や砂浜などの砂ぼこりの多い場所
	-
- 本機の上に物を載せないでください。
- $\bullet$

#### PEG-S300 S500

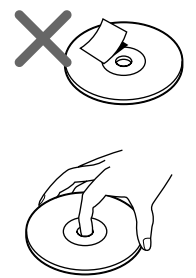

• よくしょうしょうしょうしょうしょ

• 文字の書かれていない面(再生面)に触

- しゅうしゅうしゅうしゅうしゅうしゅ
- **Francisco Community**
- 大切なデータを守るため、ディスクは必ずケースなどに入れて保管してく

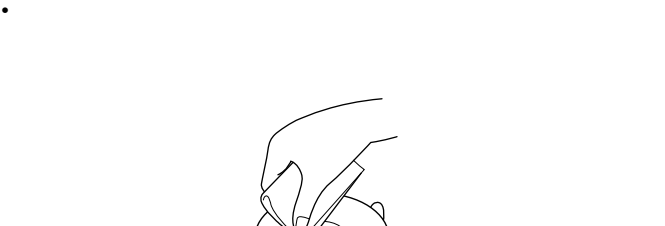

• Contractor in the state of the state of the state of the state of the state of the state of the state of the

```
550 mW
75PEG-N600C PEG-N750C PEG-T400
          50PEG-N700C PEG-T600C
         1575.42 MHz L1 C/A
16130 dBm
11, 68\% < 30 \text{ m}3 95\% < 90 \text{ m}44 mm×98 mm×22 mm \times \times44 mm\times 132 mm\times 20 mm\times \times質量 約45 g
```
(気温25度の場合) 場合)

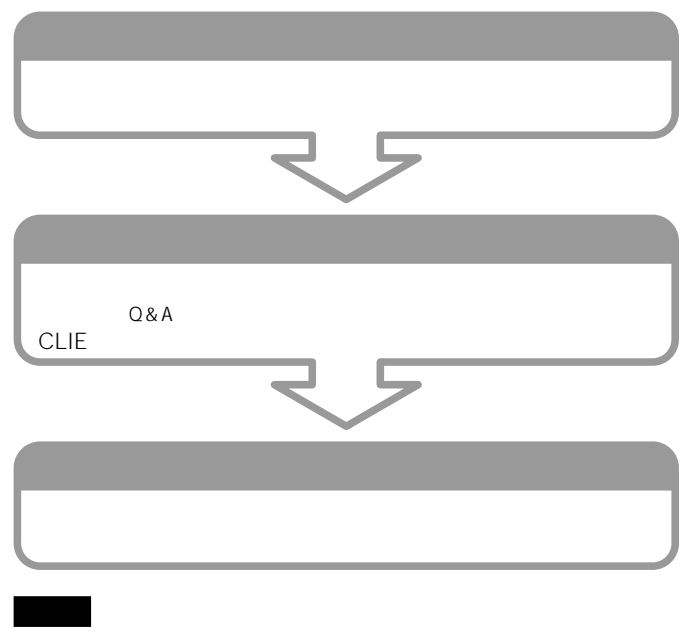

Palm OS

HACK DA

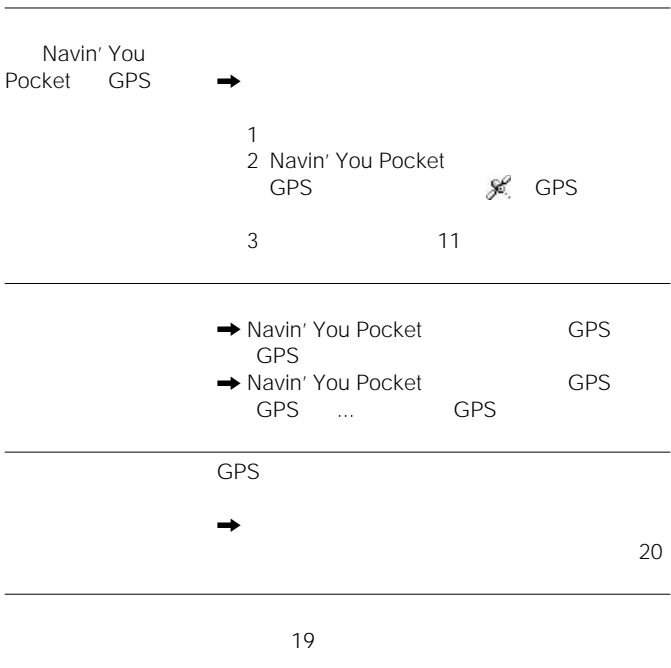

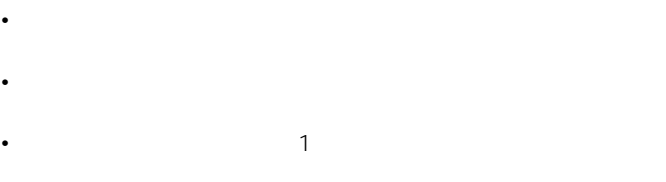

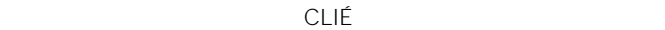

 $6$ 

- $\blacksquare$
- 製造番号:本機の背面に記載されています。
- 故障の状態:できるだけ詳しく
- $\blacksquare$

http://www.sony.co.jp/CLIE/

http://www.nccl.sony.co.jp/

ソニー株式会社 〒141-0001 東京都品川区北品川6-7-35

使い方のご相談、技術的なお問い合わせは

0466-30-3080

カスタマー登録、一般的なお問い合わせは

03-5977-7255

http://www.sony.co.jp/

Printed in Japan